# **1 Créer une Documentation Financière (DF)**

### 1.1 Créer une Documentation Financière

**En tant qu'émetteur**, pour pouvoir créer une Documentation Financière, l'utilisateur doit avoir le profil d'administrateur ou de responsable. En cliquant sur le menu « Documentation financière » puis le sousmenu « Création d'une Documentation Financière », on ouvre l'accès à une fiche avec les principales caractéristiques à renseigner.

Au clic sur le bouton « Générer », le portail propose un nom de programme d'émission. L'utilisateur est libre de le modifier ou de le conserver.

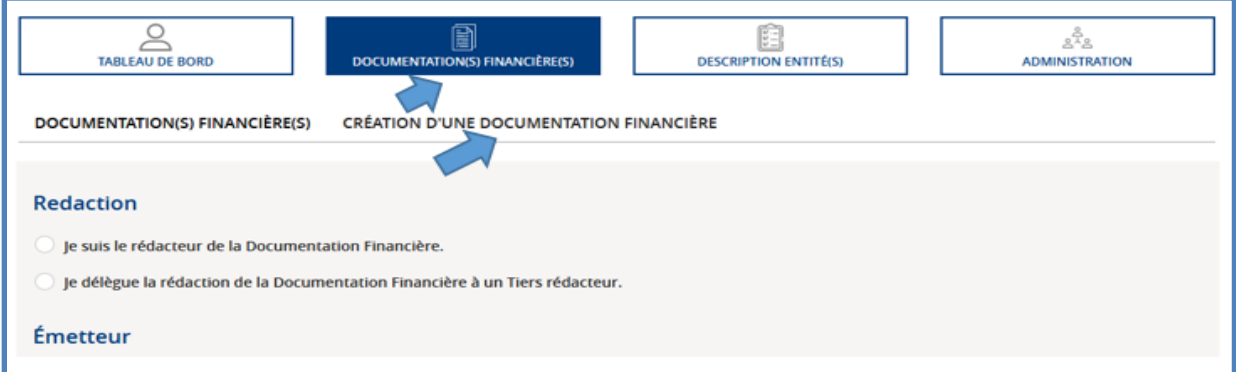

**En tant que Tiers rédacteur,** pour pouvoir créer une Documentation Financière, l'utilisateur doit avoir le profil d'administrateur ou de responsable. En cliquant sur le menu « Documentation Financière(s) » puis sur le sous-menu « Création d'une documentation financière », il accède à une fiche sur les principales caractéristiques à renseigner. La liste des émetteurs sélectionnables comprend les émetteurs dont la relation émetteur / Tiers rédacteur est enregistrée sur le portail. Au clic sur le bouton « Générer », le portail propose un nom de programme d'émission. L'utilisateur est libre de le modifier ou de conserver celui proposé.

**Prérequis :** l'émetteur doit être l'initiateur de cette relation.

**Notification** : l'émetteur est notifié de sa nomination lors de la génération du programme d'émission.

## 1.2 Déléguer la rédaction d'une Documentation Financière à un Tiers rédacteur

En tant qu'émetteur, l'utilisateur a la possibilité de déléguer la rédaction d'une Documentation Financière à un Tiers rédacteur. Pour cela, lors de la création de la Documentation Financière, il doit cocher « Je délègue la rédaction de la documentation financière à un tiers-rédacteur » puis sélectionner le Tiers rédacteur souhaité.

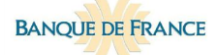

#### CRÉER UN PROGRAMME ET GERER SA DELEGATION A UN TIERS REDACTEUR

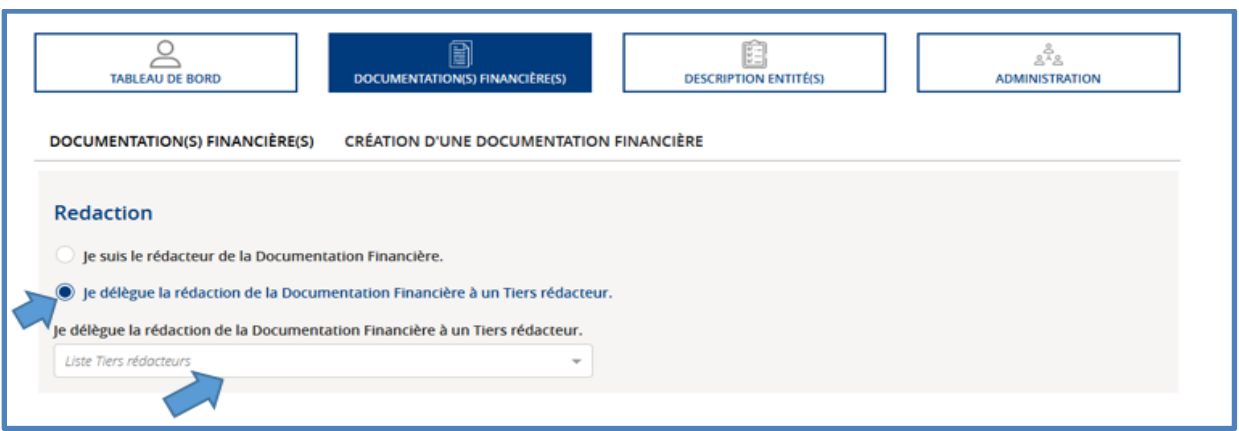

**Prérequis :** le tiers-rédacteur doit être préalablement inscrit sur le portail pour pouvoir être sélectionnable.

**Notification** : le Tiers rédacteur est notifié de sa nomination lors de la génération du programme d'émission.

#### **1.2.1 Modifier ou mettre fin à la désignation d'un tiers rédacteur sur un programme**

**Prérequis** : pour avoir accès à cette fonctionnalité, l'utilisateur doit avoir le profil d'administrateur ou de responsable.

Cliquer sur le menu « Administration » puis sur le sous menu « Administration programme ».

Sélectionner le programme d'émission dans le tableau.

Cliquer sur le menu déroulant. L'utilisateur peut désigner, programme par programme, un Tiers rédacteur, en changer ou retirer cette délégation de rédaction. Lorsque le choix est fait, le valider en cliquant sur le bouton « Modifier le Tiers-rédacteur ».

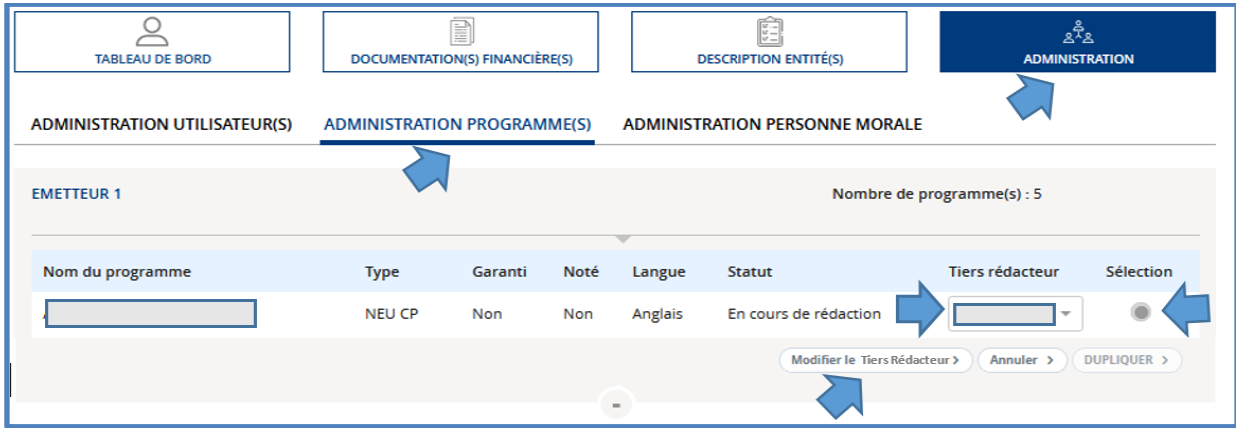